# NAGRA V / NAGRA V-PP SOFTWARE BULLETIN FOR THE VERSION V4.00.

Introduction of the Nagra V & Nagra V-PP with Compact Flash cards.

This update requires changing the box motherboard EPROM (P/N 9131 300 020) and installing new software (via HDD or Compact Flash) for the PC of the deck motherboard.

The time code EPROM compatible with this version for the CPU remains the version V 3.10

### NEW:

Use of the Compact Flash card instead of the removable HDD.

#### IMPORTANT:

- If the machine is equipped with the Compact Flash slot, the option #5 (Compact Flash) must be set in "Hardware Options" (Navcom).
- Beware that "hot-swap" of the card is not possible. To change, insert or remove the Compact Flash card, first turn off the machine.

A shortcut for the "MARK" function during record or play: Push down the "REF" switch to mark the position.

#### REMINDER:

The "GOTO MARK" during pause or play is made by pressing "SHIFT & STOP".

If the internal settings of the machine are lost "SET LOST" due to prolonged storage without sufficient power, then the settings of the first programmed TEMPLATE will be restored. If no templates have been saved then the factory default settings will be used.

## **REMOVED BUGS**

Copy bug: If a copy situation was suddenly in a "RETRIEVE" mode (the machine was turned off during a copy), a new copy (without "RETRIEVE") did not cancel the previous "RETRIEVE" mode.

Reel number bug: If a new reel number was forced (change of the "NEXT" value), after a power down, the next folder could obtain another reel number (n+1).

(OMS 31-811 & 31-812) NAGRAVISION SA MAY 9 2006

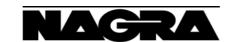